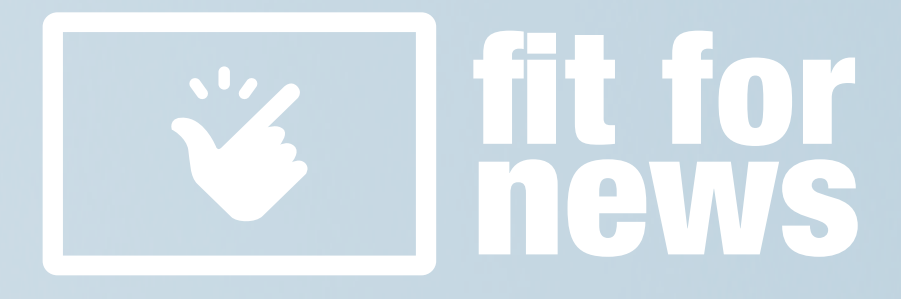

# **BO-Tool:**

# **Recherche mit Suchmaschinen**

**Herausgegeben vom** 

**Europäischen Institut für Journalismus- und Kommunikationsforschung gem. e.V. Menckestraße 27 04155 Leipzig**

**Projektleitung: Michael Haller, Martin Hoffmann © Konzeption und Inhalt: EIJK gem. e. V.**

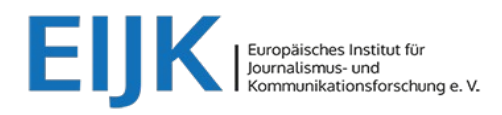

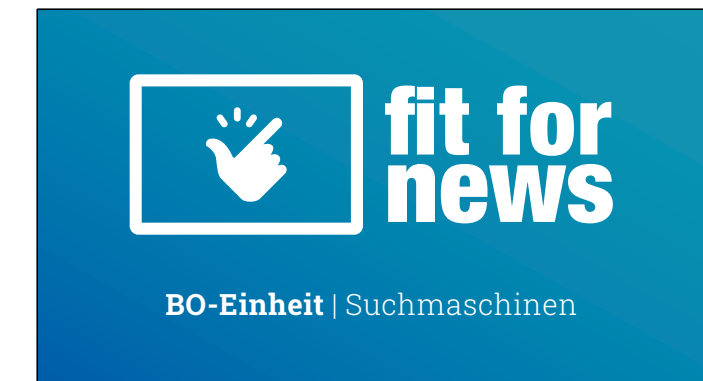

Übersicht über Inhalt der Einheit: Wo/wie hole ich mir im Internet Wissen?

# **Ansprache an die Schülerinnen und Schüler (SuS)**

*Den kursiv gedruckten Text können Sie vorlesen.*

Normalschrift = Hinweise und Erläuterungen für die (L)

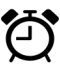

<sup>1</sup> Dauer ohne Übung: etwa 20 Minuten.

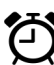

Übungen: ca. 10 Minuten

### **Thema und Inhalt der Einheit:**

§ **Die SuS lernen, den zielgerichteten Umgang mit Suchmaschinen sowie den zugehörigen Suchstrategien kenne.**

### **Hintergrund Nutzungshinweis:**

In dieser Rubrik finden Sie weitergehende Erläuterungen und Hintergrundinformationen sowie (Begleit-)Material zur Vertiefung des Stoffs (für Sie als Anregung kein Pflichtstoff!)

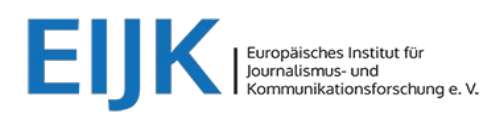

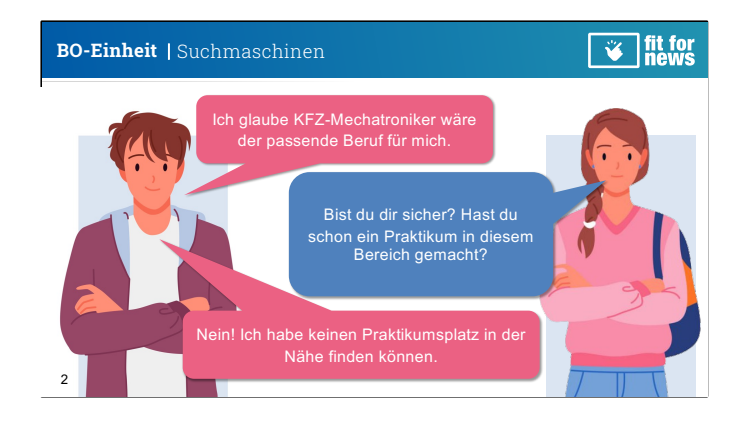

Einstimmung auf das Thema: Umgang mit **Suchmaschinen** 

## **Ansprache an die SuS:**

*Während eures Praktikums bekommt Ihr die Gelegenheit, einen konkreten Beruf oder Arbeitsbereich sowie das Umfeld eines Unternehmens genauer kennenzulernen. Hierbei werdet Ihr auch wertvolle praktische Erfahrungen in der Arbeitswelt sammeln und einen Einblick in den Ablauf eines durchschnittlichen Arbeitstags gewinnen. Diese Erfahrung hilft euch zu ermitteln, ob euch der Beruf auch wirklich liegt oder eher nicht.* 

### **Kleine Umfrage unter den SuS:**

*Wer von Euch ist denn noch auf der Suche nach einem geeigneten Praktikumsplatz?*

#### **Hintergrund**

#### *Informationsverhalten der SuS in der BO*

Jährlich verlassen etwa 750.000 Schüler und Schülerinnen in Deutschland die allgemeinbildenden Schulen. Der Übergang von der Schule zur Ausbildung oder zum Studium ist für viele von ihnen mit Unsicherheiten verbunden. Oftmals fehlt ihnen der Überblick über berufliche Möglichkeiten und Unterstützung bei der Berufswahl. Dies ergab eine Umfrage im Juli 2022 im Auftrag der Bertelsmann Stiftung unter 1.666 Jugendlichen im Alter von 14 bis 20 Jahren. Die Hälfte der Befragten gab an, Schwierigkeiten bei der Suche nach Informationen zur Berufswahl zu haben. Zudem nutzen viele von ihnen bei der Recherche für ihre zukünftige Karriere weniger digitale Ressourcen. als man erwarten würde.

 $\rightarrow$  Forts. nächste Folie

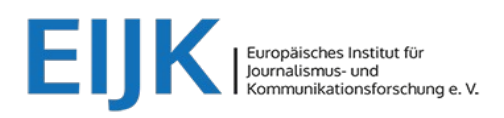

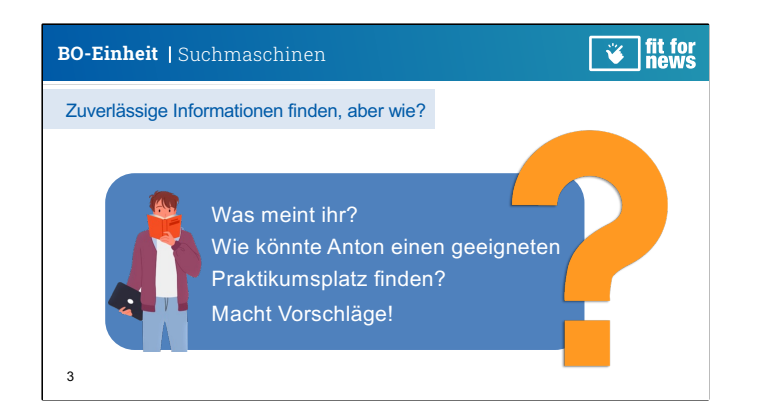

Die SuS sollen das eigene Informationsverhalten reflektieren

# **Frage an die SuS:** *Informationsverhalten der*

*Was meint Ihr? Mit welchen Hilfsmitteln könnte sich Anton über ausgeschriebene Praktikumsstellen informieren? Bzw. Wo informiert ihr euch?*

- è*Antworten einsammeln*
- **→ Wenn Antwort "ich frage meine Eltern": Hinweis** *geben, das dies eine gute Orientierungsmöglichkeit ist. Wenn ich jedoch gezielte Informationen suche – hier Informationen zu einem Praktikumsplatz – dann sollte ich mir am besten selbst ein Bild machen und ggf. online recherchieren. Eltern und Lehrkräfte können hierbei unterstützen.*
- è*2 Möglichkeiten bieten sich an: Suchmaschinen oder die Suche auf Praktikumsportalen wie Schau-R[ein \(https://www.schau-re](https://www.schau-rein-sachsen.de/)in[sachsen](https://www.schau-rein-sachsen.de/).de); hier geht es zunächst um die Suchmaschinen.*

### **Hintergrund**

## *SuS in der BO*

Jugendlichen richten sich mit Fragen zur Berufswahl vor allem an ihre Eltern (73%), gefolgt von der Schule (55%). Erst an dritter Stelle folgt das Internet (48%).

Qu[elle: https://deutsch](https://deutsches-schulportal.de/bildungswesen/wie-laesst-sich-berufsorientierung-an-schulen-staerken/)es[schulportal.de/bildungswesen](https://deutsches-schulportal.de/bildungswesen/wie-laesst-sich-berufsorientierung-an-schulen-staerken/)/wi [e-laesst-sich-berufsorientieru](https://deutsches-schulportal.de/bildungswesen/wie-laesst-sich-berufsorientierung-an-schulen-staerken/)ng[an-schulen-staerk](https://deutsches-schulportal.de/bildungswesen/wie-laesst-sich-berufsorientierung-an-schulen-staerken/)en/ (Abruf: 13.09.23)

Damit junge Menschen in der Lage sind, auch über die BO hinaus eigenständig Informationen zu erschließen, die in der künftigen Berufswelt entscheidend sind, ist es wichtig, den kompetenten Umgang mit Online-Suchtools zu erlernen.

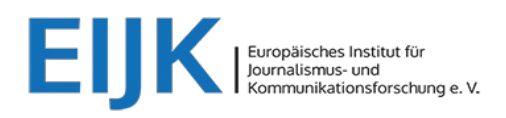

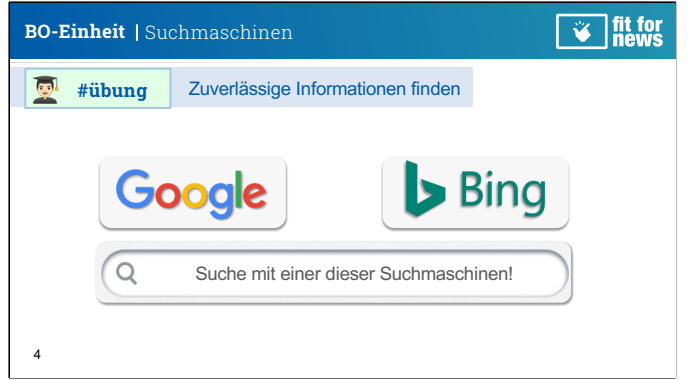

Die SuS sollen das Suchen und Finden von Informationen spontan erproben

### **Besprechung der Einstiegsübung mit den SuS:**

*Jetzt seid ihr dran! Nutzt eine der beiden Suchmaschinen und sucht nach einer Praktikumsstelle für Anton in Leipzig. Macht euch auf dem Arbeitsblatt Notizen.*

**Hinweis:** Auflösung zur Übung auf Folie 7

**Tipp:** Das schnellste und einfachste (häufigste) Verfahren: Auf der Smartphone-Startseite im Google-Fenster "Audio" drücken (=einschalten) und Suchfrage sprechen = die Google-Suchmaschine arbeitet. Sie listet Treffer (Links zu Webseiten), die Aussagen zur Suchfrage enthalten (=Trefferliste). **Hinweis:** Seit März 2023 bieten Google und Bing Finde-Programme an, die mit **Künstlicher Intelligenz** (KI-Software) arbeiten: Bard (Google) und ChatGPT (Bing/Edge). Hierfür wurden Microsofts Suchmaschine und Browser neu mit KI verknüpft. Näher[es: Microsoft erfindet die Suche im Inter](https://news.microsoft.com/de-de/microsoft-erfindet-die-suche-im-internet-neu-bing-und-edge-sind-jetzt-ki-gesteuert-die-copiloten-fuer-das-web/)net [neu: Bing ist jetzt mit dem KI-Tool ChatGPT verknüpft –](https://news.microsoft.com/de-de/microsoft-erfindet-die-suche-im-internet-neu-bing-und-edge-sind-jetzt-ki-gesteuert-die-copiloten-fuer-das-web/) die [Copiloten für das Web | News Center Micros](https://news.microsoft.com/de-de/microsoft-erfindet-die-suche-im-internet-neu-bing-und-edge-sind-jetzt-ki-gesteuert-die-copiloten-fuer-das-web/)oft

### **Hintergrund**

#### *Wie funktionieren Suchmaschinen?*

1.) Suchmaschinen besitzen spezielle Programme (engl. Crawler oder Searchbot), die das World Wide Web (= mit ihren Knotenpunkten weltweit vernetzte Server) absuchen und möglichst viele der allg. zugänglichen Websites mit ihren Inhalten *registrieren* und *indexieren*.

*2*.) Zu jedem Fund erstellt das Programm einen Index mit Schlüsselwörtern. Die Suchanfrage des Users bewirkt, dass der gesamte Datenbestand nach den Suchwörtern oder Phrasen abgesucht wird.

3.) Die Treffer werden in einer nach speziellen Kriterien gelisteten Reihenfolge angezeigt (zum sog. Ranking  $\rightarrow$  Folie 5). Diese Treffer enthalten zumindest Überschrift und Kurzangaben zum Inhalt des Dokuments sowie das Datum seiner Entdeckung und einen Link. Dieser führt zum Standort des Dokuments.

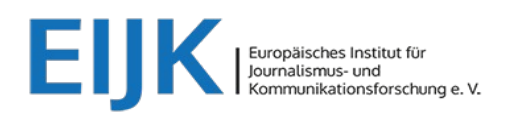

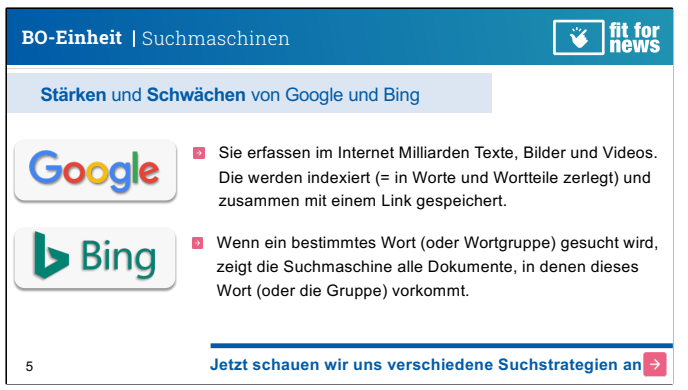

Wissen über Charakteristik der zwei stärksten Suchmaschinen.

# **Hinweise für die SuS – Einladung zum Gespräch:**

*Jede dieser Suchmaschinen findet fast immer etwas, das zum gesuchten Thema passt. Und doch findet sie vieles nicht.*  à *Frage an SuS: Was finden bzw. zeigen diese Suchmaschinen grundsätzlich nicht? (offene Diskussion).*

### **Zutreffende Antworten:**

> Dateien, die nicht allgemein zugänglich sind. Z.B. Dateien auf Datenbanken, die mit einem Passwort geschützt sind.

> Bei kostenpflichtigen Dateien gibt es nur den Link dorthin, die Datei selbst kann dann nicht geöffnet werden.

> Die Searchbots (Crawler) der Suchmaschinen finden Dateien nicht, die nicht verlinkt sind. Umgekehrt gesagt: Sie können nur das finden, zu dem auch ein Pfad (Link) führt.

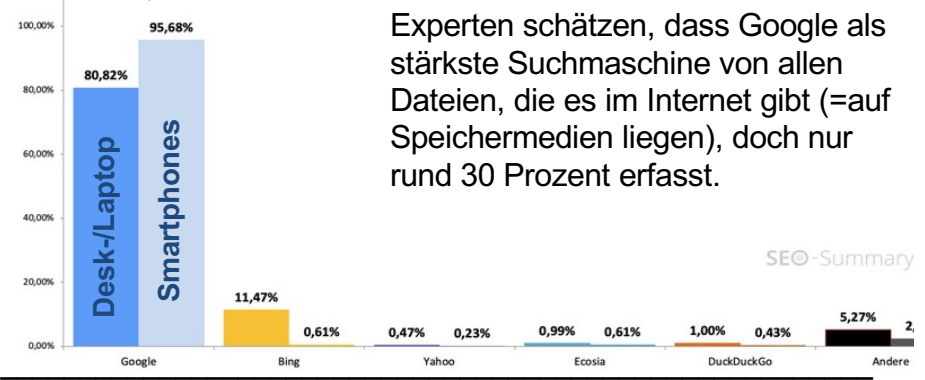

*Google beherrscht den Markt:* die stärksten Suchmaschinen 2022 (Abruf: 25.01.[23: https://seo-summary.de/suchmaschin](https://seo-summary.de/suchmaschinen/)en/)

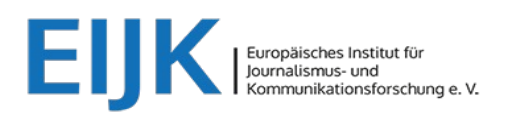

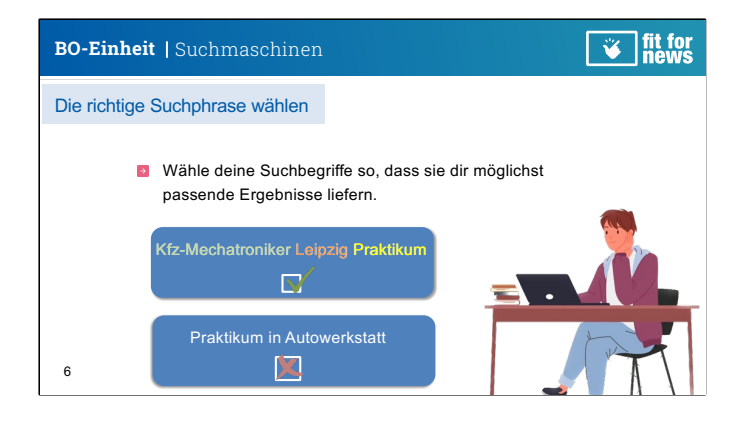

Die SuS lernen elementare Suchstrategien kennen: Suchphrase wählen

# **66 Besprechung mit den SuS:**  $\left|\right|$  Die Informatik stellt für die

*Da mit wir aus der Menge der vielen Dokumente im WorldWideWeb auch die Informationen finden, die wir suchen, müssen wir die richtigen Suchbegriffe oder auch Suchphrase verwenden. Sie legen den Grundstein für eine erfolgreiche Websuche.*

*Wählt eure Suchbegriffe also so genau wie möglich:*

- **(Klick)** Suche nach der genauen Berufsbezeichnung
- **(Klick)** Benenne die Stadt oder den Landkreis in der du eine Stelle suchst
- **(Klick)** Ergänze um den Bereich, in dem du eine Stelle suchst (Praktikum, Ausbildung, Job)

### **Hintergrund**

Bezeichnung der Art der Sucheingaben folgende Begriffe zur Verfügung:

**String** nennt man eine Zeichenkette aus einem definierten Zeichensatz. Sie kann Buchstaben, Zahlen und sonstige Zeichen enthalten.

**Phrasen** sind Wortgruppen, deren Elemente syntaktisch und semantisch zusammengehören und festgelegten syntaktischen Regeln folgen. Phrasen sind funktional selbständige Wortgruppen aus einem oder mehreren Elementen.

**Prompt:** Für die KI-basierten Antwortmaschinen ist für die Eingabe des Befehls (neben der Suchfrage auch Anweisung und Auftrag) die Bezeichnung "Prompt" üblich.

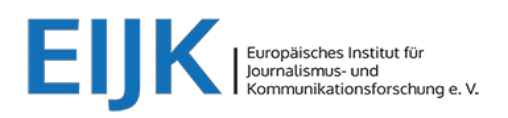

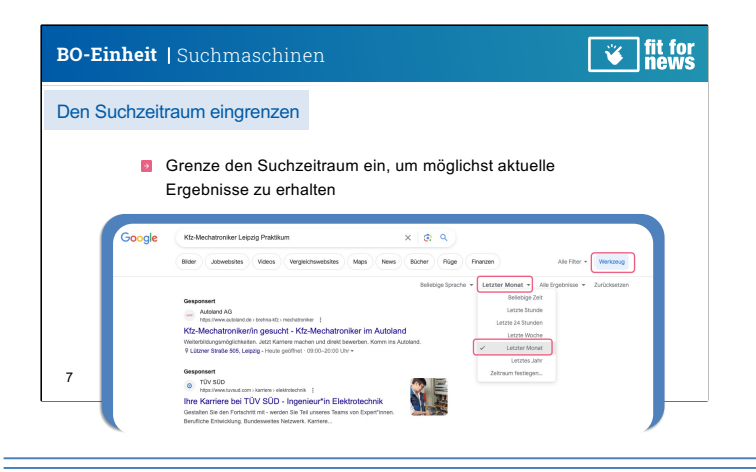

Die SuS lernen elementare Suchstrategien kennen: Suchzeitraum eingrenzen

# **Besprechung mit den SuS:** *Optimierte Nutzung von*

Google bietet dir zu einer Suchanfrage meiste sehr viele Treffer, manchmal sogar mehrere Millionen. Damit dir auch wirklich nur die aktuellen Praktikumsplätze angezeigt werden, kannst du bei Google den Suchzeitraum eingrenzen.

### **Gehe dazu wie folgt vor:**

- (Klick) Klicke auf den Reiter "Werkzeuge"
- **(Klick)** Klicke anschließend den Reiter Suchzeitraum eingrenzen und wähle Bspw. die Ergebnisübersicht des letzten Monats aus **(Klick)**. Dir werden jetzt also die Ergebnisse gezeigt, die im vergangen Monat online gestellt wurden.

### **Hinweis:**

• Nicht immer findet man gleich eine geeignete Stelle. Lass dich nicht entmutigen und führe einfach eine Woche später nochmals eine Suche durch. Vielleicht ist mittlerweile eine geeignete Stelle online. Für diesen Fall kannst du den Suchzeitraum auf "letzte Woche" stellen, bei einer täglichen Suche auf "letzte 24 Stunden", um deine Suche besser einzugrenzen und schneller zum gewünschten Ergebnis zu kommen.

### **Hintergrund**

# *Suchmaschinen:*

Bei beiden Suchmaschinen kann man die Suche eingrenzen (Zeitraum, Region, Sprache u.a.) und damit die Treffergenauigkeit verbessern. *Google für Windows* (also auf dem Laptop) bietet unter "Einstellungen" die Zeile Frweiterte Suche." Das Menü, das sich öffnet, zeigt viele Möglichkeiten, die Suchanfrage zu präzisieren. Bei *Google für Android*  (Smartphone) gibt es dies nicht. Aber *Google Chrome*  bietet diese Möglichkeit: Oben rechts die 3 Punkte anklicken, dann bei "Desktopwebsite" Häkchen setzen. Jetzt kann man alle Funktionen wie am Laptop nutzen.

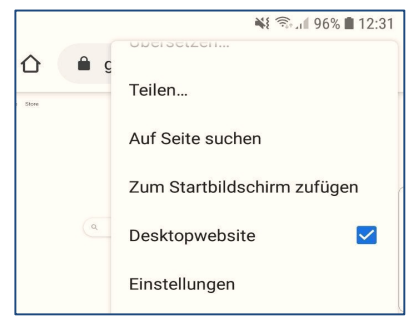

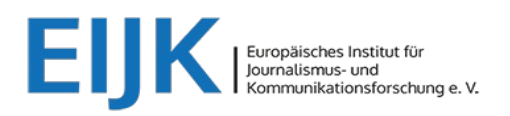

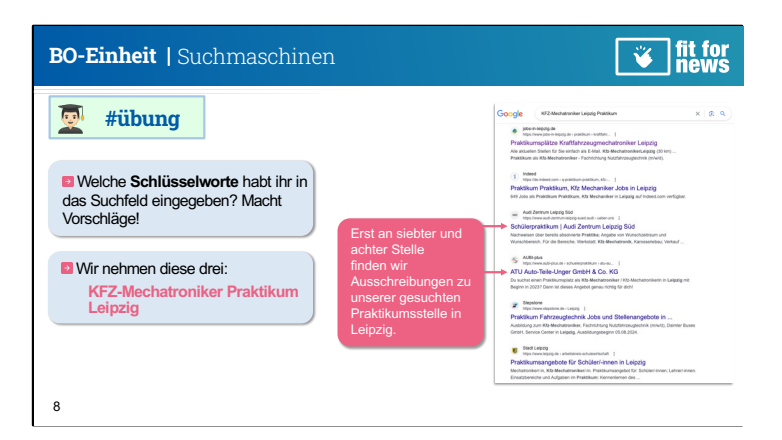

Auflösung zur Übung

### **Auflösung der Übung mit den SuS:**

Nehmt jetzt wieder euer Arbeitsblatt von vorhin **(Klick)**:

- *Mit welcher Suchphrase habt ihr zu Beginn gesucht?*
- *Habt ihr eine ausgeschriebene Stelle finden können?*
- *Würdet ihr jetzt einen andere Suchphrase wählen? Wenn ja, welche?*

Zeigen der Auflösung **(Klicken…)**

**Hinweis:** Google präsentiert seine Treffer nach dem sogenannten Ranking (siehe Hintergrund). Für dieses Ranking wird mitunter auch der Nutzerstandort verwendet. Deshalb kann es sein, dass auch ohne Nennung der Stadt oder Region passende Vorschläge präsentiert werden (Google weiß von wo wir unsere Anfrage stellen).

Im nächsten Schritt schauen wir uns die Treffer-Präsentation genauer an.

### **Hintergrund**

### *Das Suchmaschinen-Ranking I:*

Für die *Qualität von Suchmaschinen* sind der Umfang an abgesuchten Dokumenten, deren Indexierung (der Suchindex ist das Geschäftsgeheimnis) sowie die Suche-Finde-Geschwindigkeit der Programme wichtig. Für den Nutzer bedeutsam ist das sog. *Ranking*: die Reihenfolge, in der die Treffer angezeigt werden.  $\rightarrow$  In der Suchmaschinensprache die *Relevanz*. Jede Maschine nutzt eigene Relevanz-Kriterien. Diese stützen sich auf Wort- und Kontextanalysen. Google gewichtet zudem die Links, die von irgendwo auf die gesuchte Webseite verweisen. Dabei wird jedem Element aufgrund seiner Verlinkungsstruktur ein Gewicht, der PageRank, zugerechnet (je mehr Gewicht, desto relevanter ist der Treffer und desto höher sein Ranking; entwickelt hat dies Google-Mitbegründer Larry Page).

 $\rightarrow$  Forts. nächste Folie

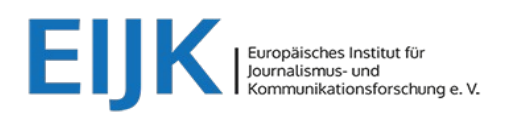

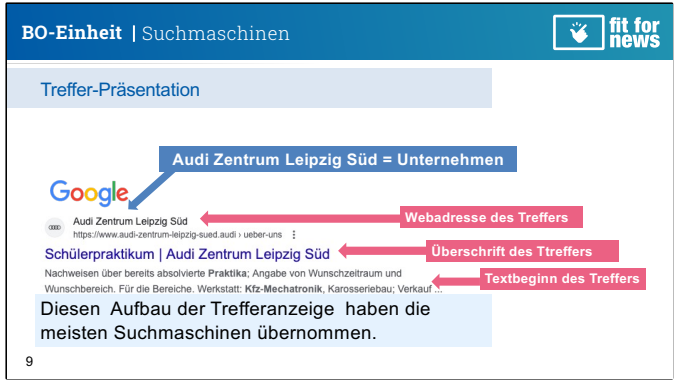

Den SuS die Charakteristik der Treffer-Anzeige zeigen.

### **Vertiefung (sofern Zeit und Interesse):**

Da wir aus einer ganzen Menge von Suchergebnissen, das für uns Beste raussuchen müssen, bietet es sich an eine Vorauswahl über die Trefferpräsentation vorzunehmen. Ein Blick auf die einzelnen Suchtreffer kann uns einen ersten Überblick geben, ob das gezeigte Ergebnis für uns relevant ist oder nicht.

Das Beispiel: Der Webadresse können wir entnehmen, dass es sich um das *Audio Zentrum Leipzig Süd* handelt. In der Überschrift des Treffers lesen wir hier: Schülerpraktikum. Ein weiteres Indiz, dass sich hinter diesem Link eine entsprechende Stellenausschreibung für unseren gesuchten Praktikumsplatz befindet.

Ein vielversprechender Suchtreffer also!

### **Hintergrund**

### *Das Suchmaschinen-Ranking II:*

Auch persönliche Daten des Nutzers, wie: frühere Suchfragen, Seitenaufrufe und Standort, werden von Suchmaschinen einbezogen. Deshalb erhält man zur selben Suchfrage in Leipzig ein anderes Ranking als in München oder Hamburg. Der folgende Link veranschaulicht, wie man selbst prüfen kann, welche Nutzerdaten auf Google gesammelt werden: [https://t3n.de/news/digita](https://t3n.de/news/digitaler-fussabdruck-google-daten-nutzer-transparenz-579686/)ler[fussabdruck-google-da](https://t3n.de/news/digitaler-fussabdruck-google-daten-nutzer-transparenz-579686/)ten[nutzer-transpare](https://t3n.de/news/digitaler-fussabdruck-google-daten-nutzer-transparenz-579686/)nz-[5796](https://t3n.de/news/digitaler-fussabdruck-google-daten-nutzer-transparenz-579686/)86/*(Abruf 20.01.23)*

Durch das massive Sammeln von persönlichen Nutzerdaten hat Google 2021 erneut den kritischen BigBrotherAward erhalten, und zwar: "für jüngst offenbar gewordene massive Manipulation des Internet-Werbemarktes [...]" heißt es u. a. in der Laudatio. [https://bigbrotherawards.de/20](https://bigbrotherawards.de/2021/was-mich-wirklich-wuetend-macht-google)21/ [was-mich-wirklich-wuete](https://bigbrotherawards.de/2021/was-mich-wirklich-wuetend-macht-google)nd[macht-goo](https://bigbrotherawards.de/2021/was-mich-wirklich-wuetend-macht-google)gle *(Abruf: 20.01.23)*

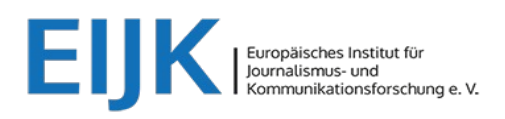

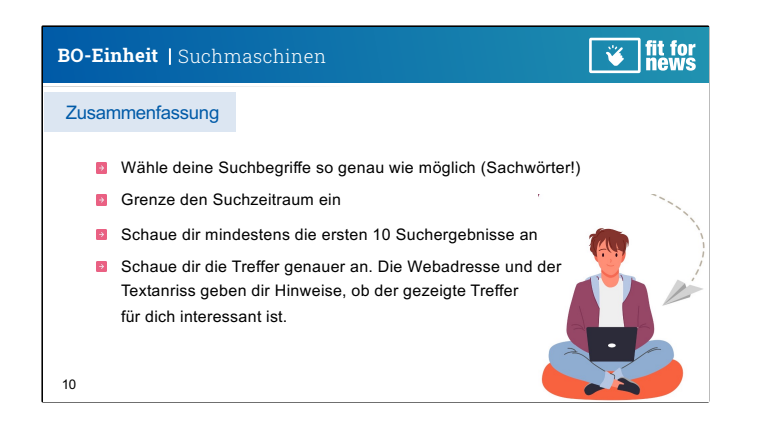

Zusammenfassung des gelernten

### **Zusammenfassung:**

#### 66 **Ansprache an die SuS:**

*Du hast gesehen: Suchmaschinen bieten dir eine gute Möglichkeit, Informationen im WorldWideWeb zu finden. Das in diesem Kurs gezeigte Suchvorgehen lässt sich aber auch auf andere Suchvorgänge übertragen. Egal ob es um Informationen im allgemeinen oder um spezifische Informationen zu deinem künftigen Beruf geht.* 

### **Hinweis für LuL:**

Anschließend sollten die SuS das Gelernte selbst erproben, indem sie nach einem Praktikumsplatz für ihren Wunschberuf suchen.

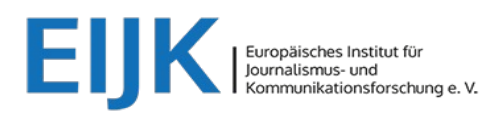

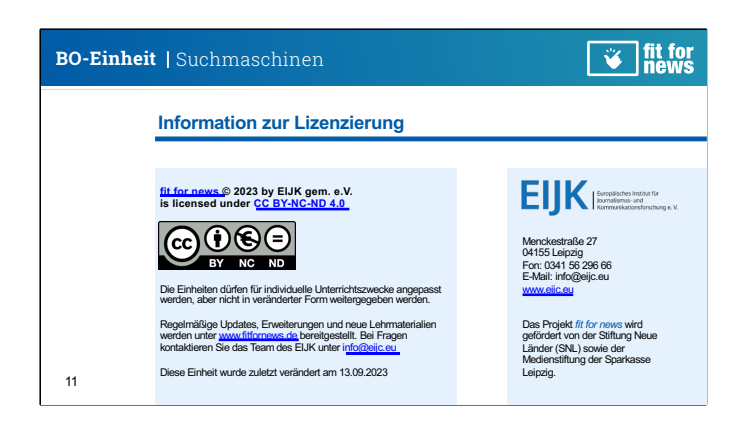